#### **BAB I**

#### **Pendahuluan**

#### A. Latar Belakang

Kerja Praktik merupakan program terpadu yakni belajar dan bekerja pada situasi yang sebenarnya dan bertujuan untuk mencapai keahlian dan sikap kerja yang professional. Sehingga dengan program ini diharapkan mahasiswa dapat mengimplementasikan hasil dari belajar selama di kuliah khususnya di bidang Teknologi.

Salah satu implementasi itu adalah teknologi di bidang *websitse* yang di gunakan untuk mencari dan berbagi informasi dari berbagai sumber. Dalam pengembangan *website* terdapat beberapa *framework* yang dapat digunakan, *framewrok* merupakan kumpulan instruksi yang dikumpulkan dalam *class* dan *function* dengan fungsi asing-masing utuk memudahkan *developer* dalam pemanggilannya tanpa harus menulis *syntax* yang sama berulang-ulang. Framework yang saya gunakan dalam pengembangan *website* kali ini adalah *Code Igneter* karena sudah di pelajari dalam kuliah dan saya ingin lebih mempelajari *framework* ini.

Lokasi yang di pilih untuk melaksanakan Kerja Praktik adalah di Krowak Art Jogja. Krowak Art Jogja merupakan sebuah industri yang berkembang di bidang *furniture*, di sini terdapat berbagai macam jenis mebel yang terbuat dari berbagai macam bahan seperti kayu, resin, pecahan kaca, batu, dan lainnya. Di sini promosi masih menggunakan cara manual yaitu dari mulut ke mulut sehingga kurang efektif mengingat pada era sekarang sudah banyak yang menggunakan media online sehingga akan kalah saing dengan industri yang telah mengikuti perkembangan jaman, karena promosi ini hanya dilakukan dalam lingkup yang kecil, yaitu hanya orang yang kenal atau sekitar sana yang sudah tau krowak art jogja, sehingga untuk lingkup luas khususnya luar daerah tidak bisa mengetahui industri ini. Sehingga diperlukan media seperti website untuk menampung produk serta alamat yang akan memudahkan dalam pemasaran secara online dan membantu mengenalkan krowak art jogja. Di krowak art jogja tidak hanya mengerjakan barang di industri, di sini juga menerima orderan yang harus dikerjakan di tempat, misalnya pembuatan pondok, pembuatan furniture ditempat karyawisata.

B. Identifikasi Masalah

Berdasarkan latar belakang yang dikemukakan diatas, maka dapat ditentukan beberapa identifikasi masalah antara lain :

1. Pemasaran yang masih dilakukan secara langsung dari mulut ke mulut sehingga kurang efektif sehingga kalah persaingan dengan industri lain yang dapat diketahui orang melalui media online.

2. Produk yang dibuat tidak diketahui oleh orang lain jika tidak mendatangi langsung atau meminta foto lewat WA.

# C. Batasan Masalah

Berdasarkan identifikasi masalah yang telah dijelaskan diatas dapat disimpulkan beberapa batasan masalah antara lain :

- 1. Managemen produk yang terstuktur
- 2. Kemudahan dalam mempromosikan produk

# D. Rumusan Masalah

Berdasarkan identifikasi masalah diatas maka didapat rumusan masalah yang akan diselesaikan sebagai berikut :

- 1. Bagaimana cara membuat *web profile* untuk membantu promosi dalam media online?
- 2. Bagaimana cara membuat *web profile* untuk memudahkan costumer mengetahui produk yang di buat di Krowak Art Jogja.
- E. Tujuan KP
	- 1. Membuat *web profile* untuk membantu promosi dalam media online.
	- 2. Membuat *web profile* untuk memudahkan costumer mengetahui produk yang di buat di Krowak Art Jogja.

# F. Manfaat KP

Manfaat yang diperoleh dari kerja praktek untuk mahasiswa sebagai berikut :

- 1. Menjalin kerja sama yang 2ystem2tar mahasiswa dan juga karyawan yang bekerja di Krowak Art Jogja.
- 2. Menambah wawasan mahasiswa dan mengasah kemampuan pemrograman yang dimiliki.
- 3. Mengetahui sejauh mana kemampuan pemrograman yang dimiliki, hingga dapatt belajar lebih dalam lagi.
- 4. Menambah pengalaman tentang kondisi dilingkungan kerja praktek, bagaimana cara menghadapi client, sehingga tidak merasa takut saat akan bertemu client nanti.
- 5. Dapat mengatasi permasalahan-permasalahan yang mungkin terjadi saat melakukan kerja praktek sehingga dapat memberikan penyelesaian.

#### **BAB II**

#### **Gambaran Instansi**

- A. Umum
	- 1. Sejarah

Krowak Art Jogja merupakan salah satu industri yang berjalan di bidang mebel. Berawal dari pemilik serta istri yang bekerja diluar dan menitipkan anaknya yang masih kecil kepada orangtua membuat istri berpikir untuk membuat uasaha di rumah sehingga dapat merawat anaknya sendiri. Bermodalkan keahlian kayu yang di ajarkan sang ayah dan pengalaman bekerja di sebuah tempat kerajinan sehingga pemilik berinisiatif membuat mebel yang unik dan mulailah terbentuk Krowak Art Jogja sampai sekarang.

- 2. Visi dan Misi
	- a. Visi

Membuat berbagai inovasi mebel

b. Misi

Misi dari krowak art Jogja adalah:

- 1) Memberikan lapangan kerja.
- 2) Memanfaatkan bahan sisa
- 3) Mengembangkan kerajinan kayu dan resin
- 3. Alamat

Jl. Wonorejo 2, Wonorejo II, Gadingsari, Sanden, Bantul, Daerah Istimewa Yogyakarta 55763

#### B. Sumber Daya Manusia dan Sumber daya Fisik lainnya

- 1. Krowak Art Jogja memiliki Sumber daya Manusia sebagai berikut :
	- Karyawan : 5 orang
- 2. Sumber daya fisik yang ada yaitu :
	- Tempat Pembuatan Mebel : 1 halaman dan 1 ruangan
- C. Proses bisnis
	- 1. Proses Bisnis Saat Ini

Pelanggan datang ke krowak art jogja dan memilih produk yang akan di buat, lalu memesan produk, pegawai akan mencatat dan membuat kesepakatann apakah barang akan di ambil atau di antar dan menentukan pembayaran awal, pelanggan memberikan pembayaran awal lalu pegawai akan membuatkan pesanannya dan akan menghubungi kembali apabila sudah selesai membuat, pelanggan melunasi pembayaran dan barang akan di antar atau di ambil sesuai kesepakatan, seperti yang terlihat pada gambar 2.1 berikut :

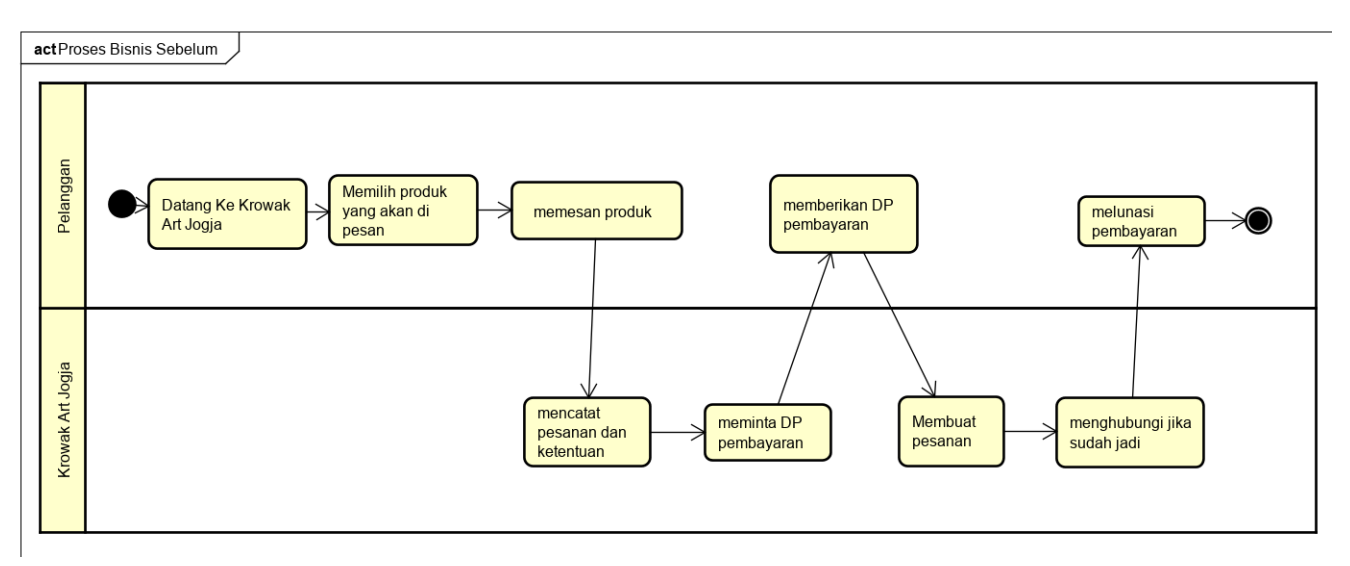

*Gambar 2.1 Proses Bisnis di Krowak Art Jogja saat ini*

Dari proses bisnis tersebut kurang efektif karena pelanggan harus langsung datang ketempat untuk melihat barang sehingga jika ada pelanggan yang jauh akan kerepotan karena akan memakan waktu untuk datang sehingga di butuhkan sebuah web profile untuk membantu pelanggan menggetahui barang yang di jual.

### 2. Proses Bisnis dalam Website

Pegawai login ke sistem, sistem akan memvalidasi antara password dan username, pegawai akan menginputkan produk baru, pelanggan dapat melihat produk ketika sudah membuka web, lalu pelanggan dapat memilih produk yang akan di pesan dan menuliskan pesanan menggunakan kode produk, pegawai akan melihat pesanan dan akan menghubungi pelanggan, seperti yang ada pada gambar 2.2 sebagai berikut :

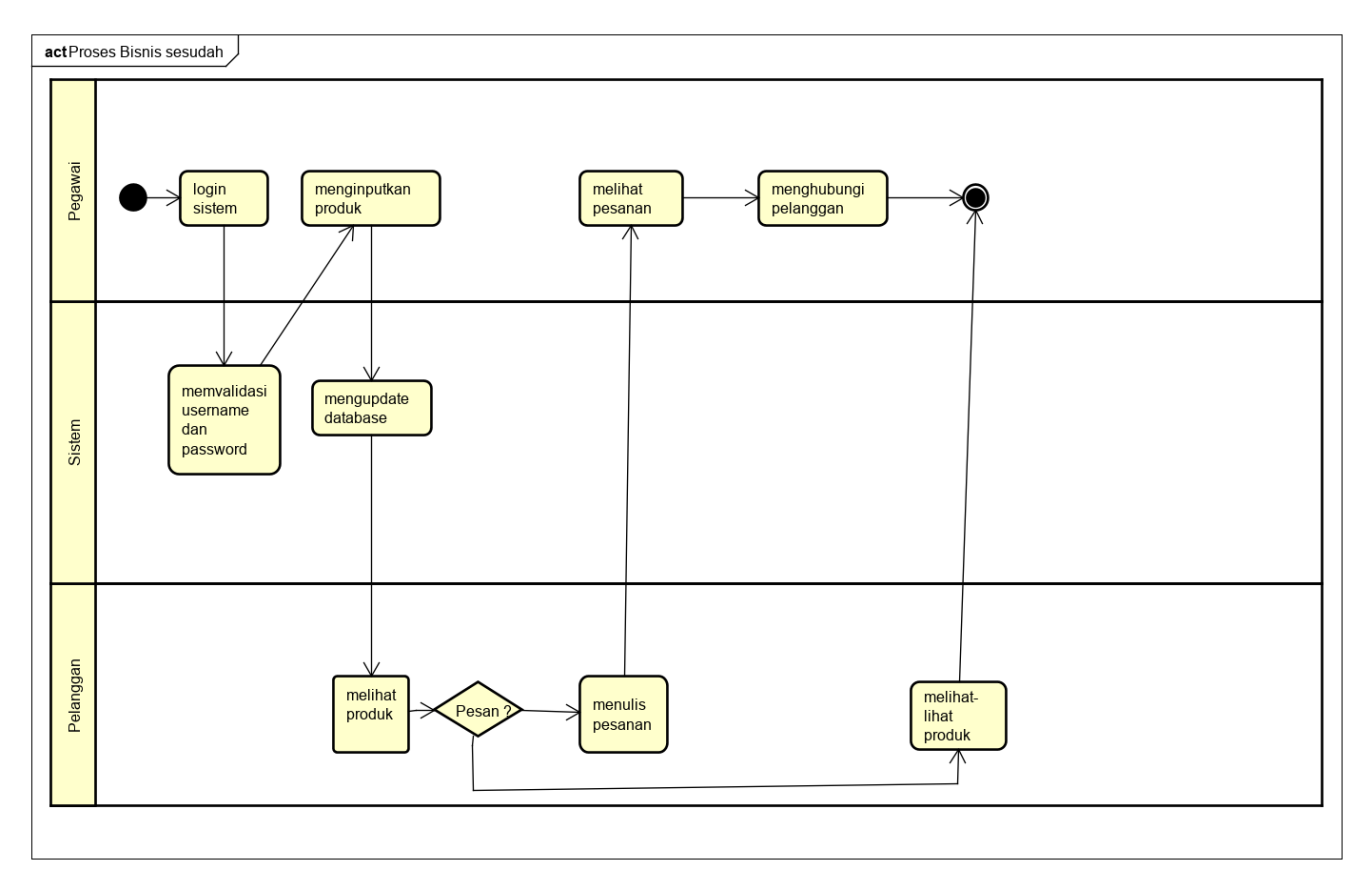

*Gambar 2.2 Proses Bisnis di Krowak Art Jogja sesudah dibuatkan website*

### **BAB III**

### **Metodologi KP**

- A. Lokasi KP, Alamat, Kontak pembimbing KP di Lapangan
	- 1. Lokasi KP

Krowak Art Jogja

2. Alamat

Kradenan Rt 02 Gadingsari Sanden Bantul

3. Kontak Pembimbing KP

Dwi Nuryanto : +62 877-1233-4515

- B. Metode pengambilan data KP
	- 1. Metode observasi yaitu 6ystem pengumpulan data dimana peneliti melakukan pengamatan secara langsung ke objek penelitian untuk melihat dari dekat kegiatan yang dilakukan.
	- 2. Metode wawancara yaitu mendapatkan informasi dengan cara mengajukan pertanyaan secara langsung kepada responden atau client.

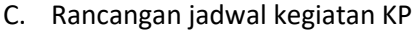

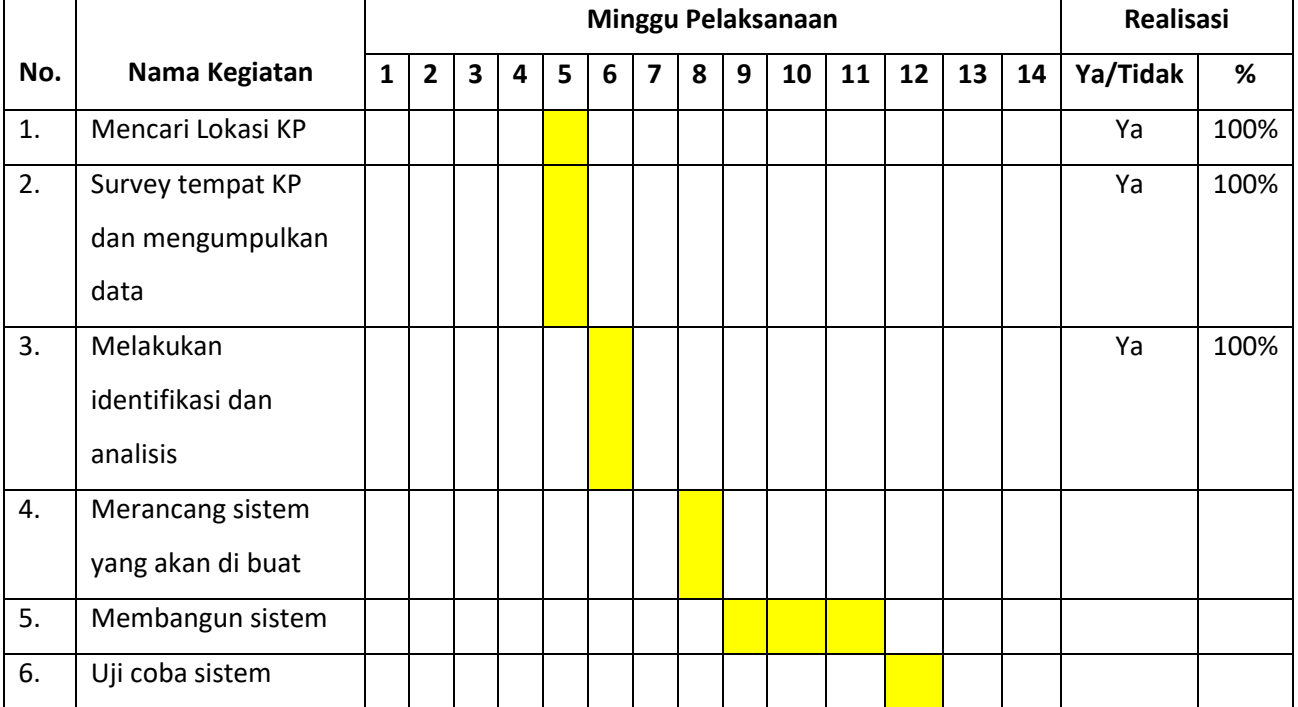

# 3.1 Tabel Rencana dan Realisasi Kegiatan Kerja Praktek

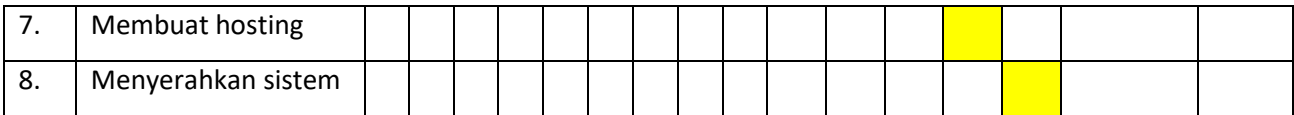

Yogyakarta, 23 April 2019 Menyetujui,

(Drs Tedy Setiady, M.T) Dosen Pembimbing

#### **BAB IV**

## **Hasil Pelaksanaan KP**

- A. Deskripsi Sistem yang dibangun
	- 1. Analisis Kebutuhan User :
		- Sistem yang di butuhkan user dalam managemen :
		- a. User dapat memperharui sampel yang di buat
		- b. User dapat melihat sampel yang ada di sistem
	- 2. Analisis Kebutuhan Fungsional
		- a. Sistem dapat melakukan fungsi login
			- 1) Sistem dapat menerima inputan berupa username dan passsword
			- 2) Sistem dapat memverifikasi username dan password
		- b. Sistem dapat menampilkan sempel produk
		- c. Sistem dapat menerima inputan produk yang akan di jual
		- d. Sistem dapat menampilkan *contact person* dan di tautkan ke sosial media
	- 3. Kebutuhan Non-Fungsional
		- a. Membutuhkan koneksi internet
		- b. Membutuhkan hardware berupa tablet atau laptop atau computer
		- c. Membutuhkan software browser
		- d. Membutuhkan hosting
		- e. Membutuhkan listrik
	- 4. Pembahasan 8ystem yang dibangun
		- a. Hasil Analisis
			- 1) Database yang digunakan
				- a) Barang
				- b) Jenis
				- c) komentar
				- d) Pesan
				- e) Admin

#### b) Rancangan Database

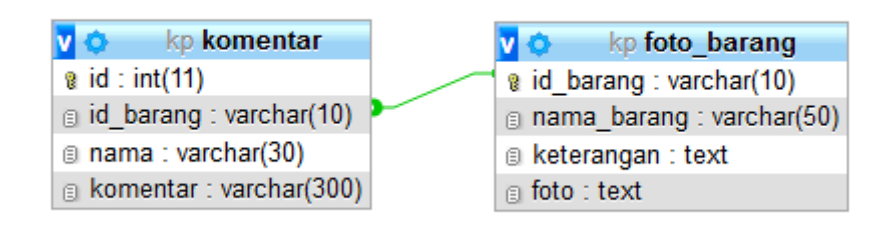

*Gambar 4.1 Database Barang dan Komentar*

Gambar 4.1 rancangan ERD, produk yang berelasi dengan komentar menggunakan foreign key kode\_produk

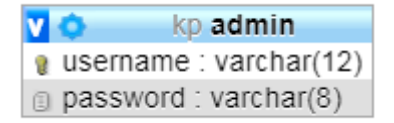

*Gambar 4.2 Database* Admin

Pada Gambar 4.2 merupakan *database* pesan dengan atribut username sebagai primary key, passowrd

| ۷ | kp pesan              |
|---|-----------------------|
|   | nama: varchar(50)     |
|   | g email: varchar(50)  |
|   | a notelp: varchar(15) |
|   | g pesan : text        |

*Gambar 4.3 Database Pesan*

Pada Gambar 4.3 merupakan *database* pesan dengan atribut no\_telp sebagai primary key, nama, email, pesan

### 1. Hasil implementasi

- a. Implementasi code pada view
	- 1) Code menampilkan barang

```
<?php foreach($data as $b) : ?>
       <a href="<?= base_url().'gambar/'.$b['foto'] ?>">
            <td><img class="product-item-img mx-auto d-flex rounded img-fluid mb-3 mb-lg-0" 
  src="<?= base_url().'gambar/'.$b['foto'] ?>" alt="" ></td>
      </a>
       < p ><td><br />b><?= $b['nama_barang'] ?></b></td>
      </p>
       <p class="mb-0">
          <form action="<?= site_url('Barang') ?>" method="post" enctype="multipart/form-
  data">
 <?php endforeach; ?>
```
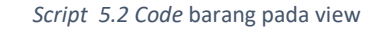

Pada Script 5.1 di atas merupakan code yang akan ditampilkan pada halaman media.

2) Code untuk menampilkan *maps location*

```
<div class="pad_left20 pad_right20">
    <h1>Lokasi Kami</h1>
    <!-- <figure class="google_map"> -->
    <iframe src="https://www.google.com/maps/" width="800" height="600" 
frameborder="0" style="border:0" allowfullscreen></iframe>
    <!-- </figure> -->
</div>
```
#### *Script 5.2 Code Menampilkan Location*

Pada Script 5.2 merupakan code tampilan untuk menampilkan lokasi krowak art jogja.

3) Code menambah barang pada view

```
<form action="<?= site_url('Tambah') ?>" method="post" enctype="multipart/form-data">
   <div class="form-group">
   <tr>
       <td>id barang </td>
       <td><input type="text" class="form-control" placeholder="" name="id_barang" 
   autofocus required></td>
   \langletr>
   </div>
   <div class="form-group">
   <tr>
       <td>Jenis Barang </td>
       <td>
       <select class="custom-select" id="ddl" name="nama_barang" 
   onchange="configureDropDownLists(this,document.getElementById('ddl2'))">
       <option value="Meja">Meja</option>
       <option value="Kursi">Kursi</option>
       <option value="Nampan">Nampan</option>
       <option value="Lainya">Lainnya</option>
       </select>
       \langle t \rangle\langletr>
   </div>
   <tr>
       <td>katerangan </td>
       <td><textarea rows=5 type="text" class="form-control" name="keterangan" 
   autofocus required></textarea></td>
   \langletr>
       <td>Foto </td>
       <td><input type="file" name="foto" autofocus required></td>
   <tr>
       <td><input type="submit" value="kirim"></td>
   \langletr>
   </form>
```
*Script 5.3 Code Tambah Barang Pada View*

Pada Script 5.3 di atas merupakan code untuk tampilan pada halaman menambah barang.

4) Code edit barang

```
<form action="<?= site_url('Barang2/ubah/').$id ?>" method="post" 
   enctype="multipart/form-data">
   <tr>
       <td>Id barang : </td>
       <td><input type="text" class="form-control" name="id_barang" disabled 
   value="<?= $data['id_barang'] ?>" autofocus></td>
   </tr>
   <tr>
       <td>nama barang : </td>
       <td><input type="text" class="form-control" name="nama_barang" value="<?= 
   $data['nama_barang'] ?>" autofocus></td>
   </tr>
   <tr>
       <td>katerangan : </td>
       <td><textarea rows=5 type="text" class="form-control" name="keterangan" 
   autofocus required><?= $data['keterangan']?></textarea></td>
   </tr>
       <td>Foto: </td>
       <td><input type="file" name="foto" autofocus><?= $data['foto'] ?></td>
   <tr>
       <td></td>
       <!-- <td><input type="submit" value="kirim"></td> -->
       <td><button class="btn btn-danger">Kirim</button></td>
   </tr>
</form>
```
### *Script 5.4 Code Edit Barang Pada View*

Pada Script 5.4 merupakan code tampilan utuk halaman edit atau hapus barang

5) Code untuk menampilkan tulis pesan

```
<form action="<?= site_url('Pesan') ?>" method="post" enctype="multipart/form-data">
   <table>
   <tr>
       <td>Nama Lengkap </td>
       <td><input type="text" class="form-control" size=20 placeholder="" 
   name="nama" autofocus required></td>
   \langletr>
   <tr>
       <td>Email </td>
       <td><input type="text" class="form-control" size=20 name="email" autofocus 
   required></td>
   </tr>
```

```
<tr>
    <td>No Telepon </td>
    <td><input type="text" class="form-control" size=20 name="notelp" autofocus 
required></td>
</tr>
    <td>Pesan </td>
    <td><textarea rows=5 class="form-control" type="text" size=20 name="pesan" 
autofocus required></textarea></td>
<tr>
    <td></td>
    <td><input type="submit" value="kirim"></td>
\langletr>
</table>
</form>
```
*Script 5.5 Code Inputan Pesan pad View*

Pada Script 5.5 merupakan code untuk tampilan mengisi pesan.

6) Code untuk login

```
<form method="post" accept-charset="utf-8" action="<?= site_url('Login'); ?>"">
   <input type="text" name="username" placeholder="Username" required>
   <input type="password" name="password" placeholder="Password" required>
   <input type="submit" value="Login">
   <center><a href="<?= site_url('') ?>">Kembali</a>
</form>
```
*Script 5.6 Code login*

Pada Script 5.6 merupakan code tampilan login untuk admin

7) Code menampilkan isi pesan

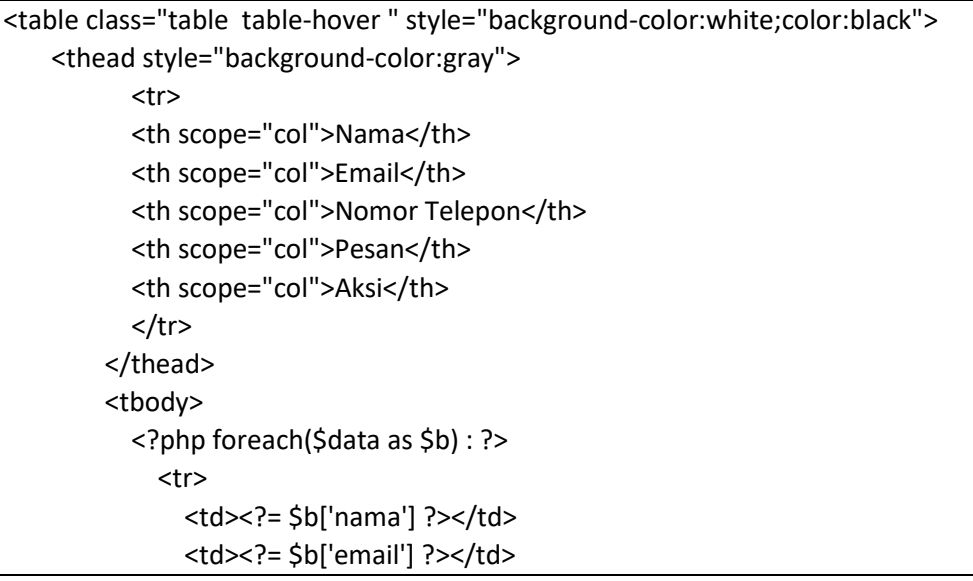

```
 <td><?= $b['notelp'] ?></td>
            <td><?= $b['pesan'] ?></td>
            <td><a href='<?= site_url('Pesan/hapus/').$b['notelp']?>' 
class="badge badge-danger badge-pill">Hapus</a></td>
         </tr>
       <?php endforeach; ?>
     </tbody>
     </table>
```
*Script 5.7 Code isi pesan*

Pada Script 5.7 merupakan code untuk tampilan isi pesan.

8) Code untuk template footer untuk admin

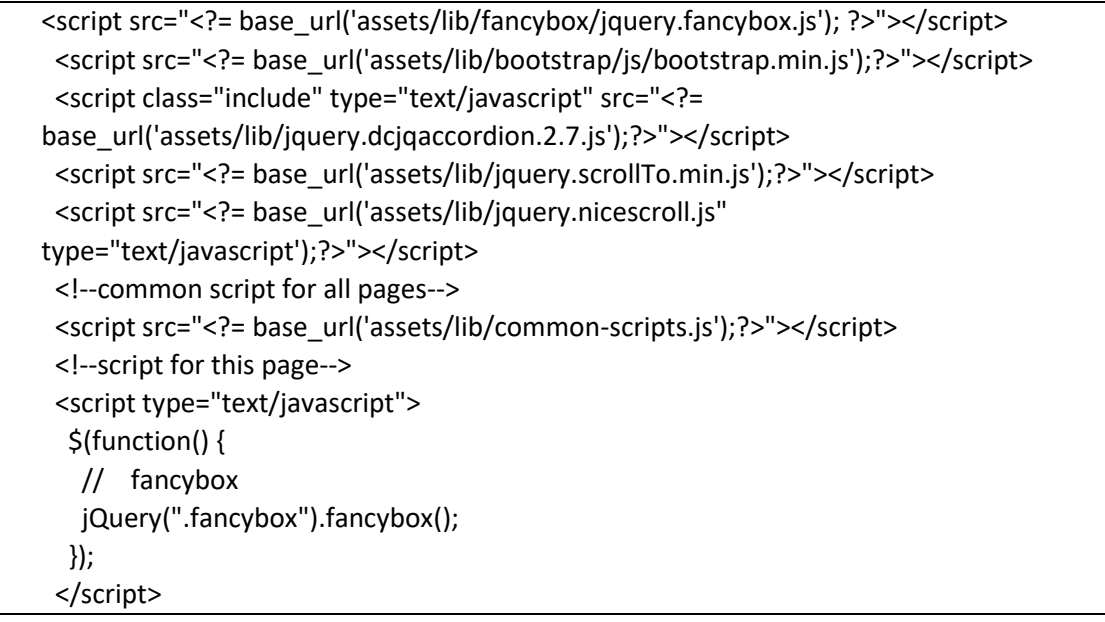

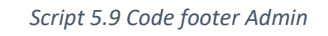

Pada Script 5.9 merupakan code untuk template footer untuk admin

9) Code untuk template header Untuk Admin

```
<header class="header black-bg">
   <div class="sidebar-toggle-box">
   <div class="fa fa-bars tooltips" data-placement="right" data-original-title="Toggle 
   Navigation"></div>
   </div>
   <a href="<?= site_url("); ?>"class="logo"><b>>KrowakArt<span>Jogja</span></b></a>
   <div class="top-menu">
         <ul class="nav pull-right top-menu">
         <p>
          <?php if($this->session->has_userdata('user')): ?>
```

```
 <li><a href="<?= site_url('Login/Logout') ?>">logout</a></li>
          <?php else: ?>
         <li><a href="<?= site_url('Login') ?>">login</a></li>
          <?php endif; ?>
        </ul></div>
</header>
```
#### *Script 5.10 Code Header Admin*

Pada Script 5.10 merupakan code untuk template header untuk admin

10) Code untuk template sidebar untuk Admin

```
<li class="sub-menu">
   <a href="javascript:;">
   <i class="fa fa-cogs"></i>
   <span>Media</span>
   </a>
        <ul class="sub">
            <li><a href="<?= site_url('Tambah'); ?>">Tambah Barang</a></li>
            <!-- <li class="active"><a href="gallery.html">Gallery</a></li> -->
           <li><a href="<?= site_url('Barang2'); ?>">Edit Barang</a></li>
            <li><a href="<?= site_url('Galeri'); ?>">Barang</a></li>
       </ul>
          <li class="sub-menu">
           <a href="javascript:;">
            <i class="fa fa-book"></i>
           <span>Pesan</span>
            </a>
           <ul class="sub">
           <li><a href="<?= site_url('IsiPesan'); ?>">Isi Pesan</a></li>
          </ul> <ul class="sub">
           <li><a href="<?= site_url('Komentarpesan'); ?>">Komentar Barang</a></li>
          </ul>
   li>
```
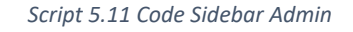

Pada Script 5.11 merupakan code untuk template sidebar untuk admin

11) Code untuk template header untuk umum

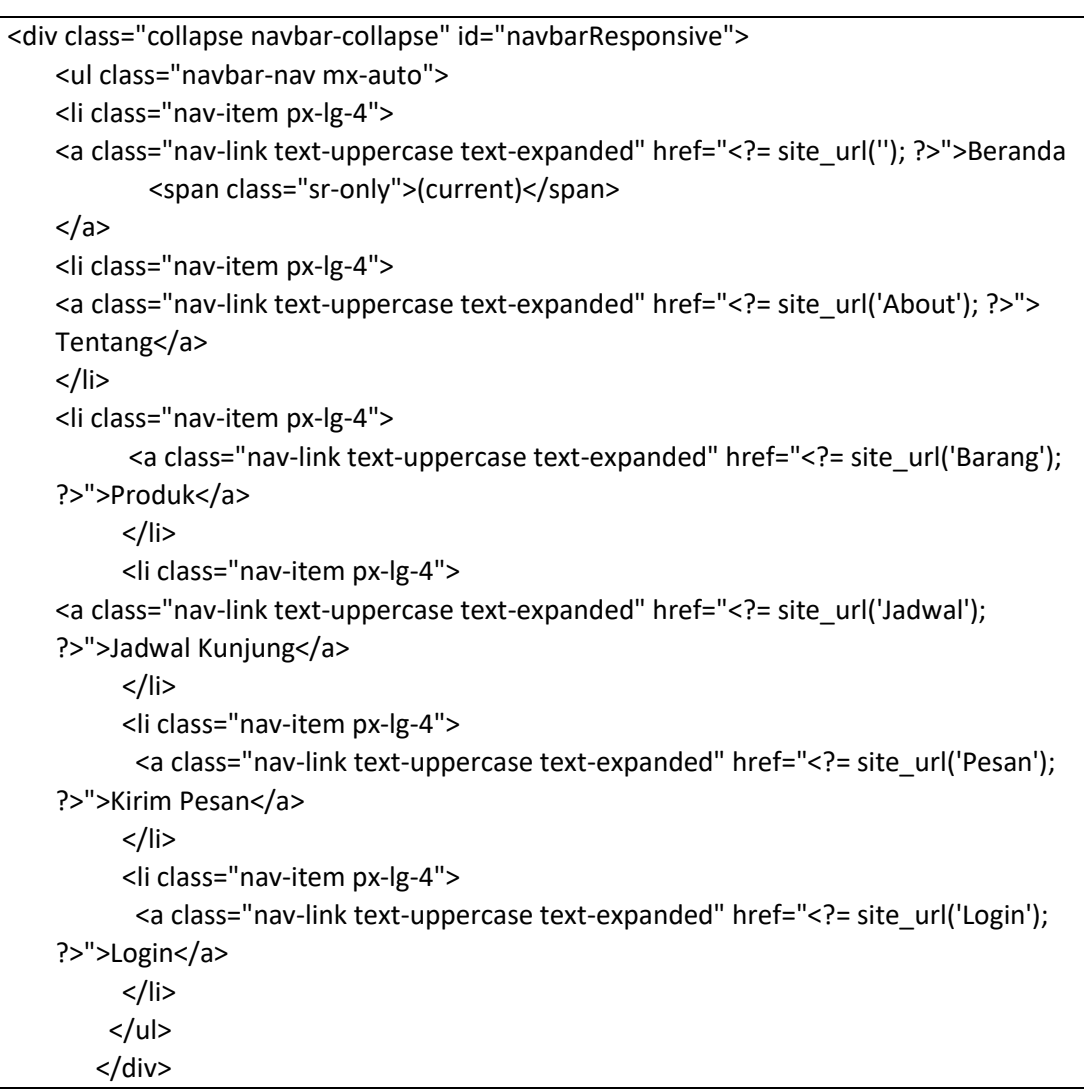

*Script 5.12 Code Header umum*

Pada Script 5.12 merupakan code untuk template header untuk umu

12) Code untuk template footer Untuk Umum

```
<div class="span3">
<div class="block1 pad_bottom">
<div class="logo_wrapper2"></div>
<sub>D</sub></sub>
    Wonorejo II RT 02 Gadingsari Sanden Bantul,<br>
    55763.<br>
    Telephone: 0877-1233-4515<br>
    E-mail: <a href="#">krowakartjogja@gmail.com</a>
</p>
    <a href="Jadwal" class="location">Location map</a>
</div>
</div>
```

```
Script 5.13 Code footer umum
```
Pada Script 5.13 merupakan code untuk template footer untuk umum

- b. Code Pada Model Code Igneter
	- 1) Code Function Upload Gambar pada Barang\_Model

```
public function upload_gambar() {
      $config['upload_path'] = 'gambar/';
      $config['allowed_types'] = 'jpg|png|jpeg';
      // $config['max_size'] = '2048';
      $config['remove_space'] = TRUE;
      $this->load->library('upload', $config); 
      if($this->upload->do_upload('foto')){ 
       $return = array('result' => 'success', 'file' => $this->upload->data(), 'error' => '');
       return $return;
      }else{
       $return = array('result' => 'failed', 'file' => '', 'error' => $this->upload-
>display_errors());
       return $return;
      }
   }
```
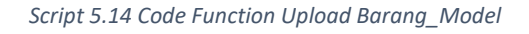

Pada Script 5.14 merupakan code untuk untuk function upload gambar pada Barang\_Model

2) Code Function Tampil, Tambah dan Update pada Barang\_Model

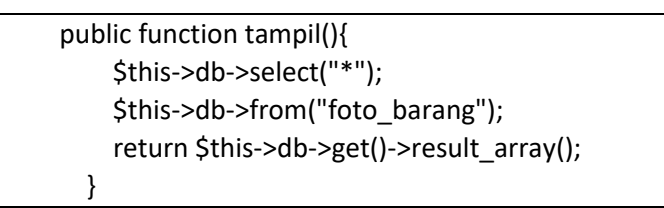

```
 public function tambah($upload){
   $data = array(
     'id_barang'=>$this->session->userdata('id_barang'),
     'nama_barang'=>$this->session->userdata('nama_barang'),
     'keterangan' => $this->session->userdata('keterangan'),
     'foto' => $upload['file']['orig_name'],
    );
    return $this->db->insert('foto_barang', $data);
 }
 public function update($data,$id){
  return $this->db->update('foto_barang', $data, ['id_barang' => $id]);
 }
```

```
Script 5.15 Code Function Tampil Tambah dan Update Barang_Model
```
Pada Script 5.15 merupakan code untuk mengupload data barang pada function tambah dan code untuk mengubah barang pada fungtion update serta code untuk menmpilkan data pada database foto\_barang pada function tampil.

3) Code Function Hapus dan Selectone pada Barang\_Model

```
function selectone($option){
   \text{6}data = array();
    $this->db->where('id_barang',$option);
    $q = $this->db->get('foto_barang');
    if($q->num_rows()>0){
     $data = $q->row_array();
     }
    $q->free_result();
    return $data;
   }
   function delete($id){
    $this->db->where('id_barang',$id);
    $this->db->delete('foto_barang');
    if($this->db->affected_rows()=='1'){
     return TRUE;
    }
    return FALSE;
   }
```
*Script 5.16 Code Function delete Barang\_Model*

Pada Script 5.16 merupakan code untuk menghapus data pada database sesuai dengan id\_barang yang dipilih sedangkan function selectone digunakan untuk mengambil data di database sesuai dengan id\_barang.

4) Code pada moduser

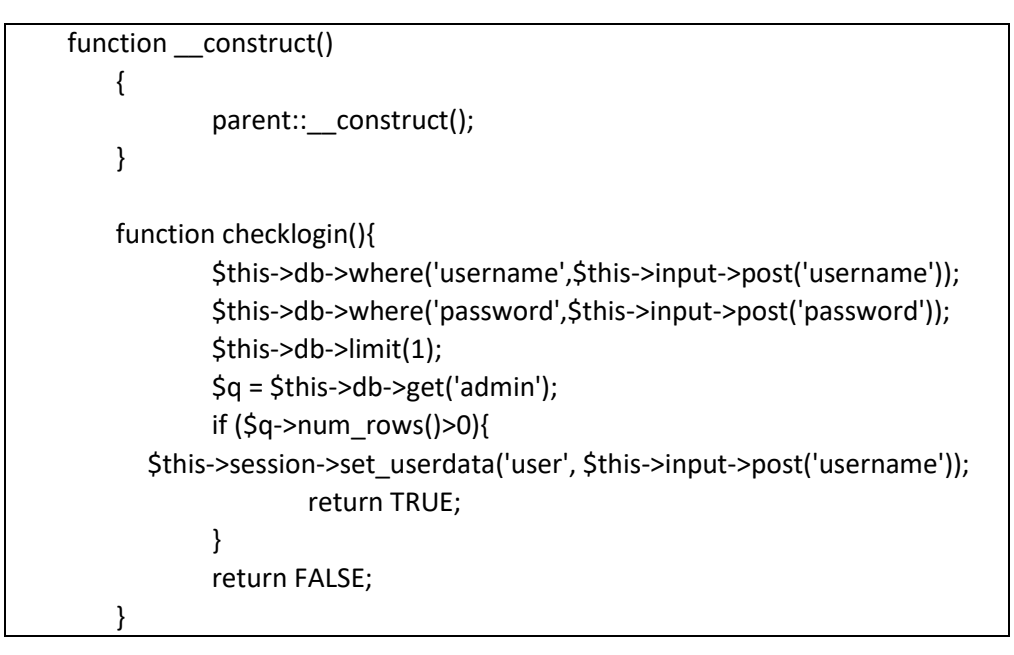

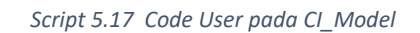

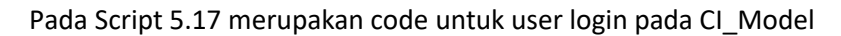

5) Code pada Pesan\_Model

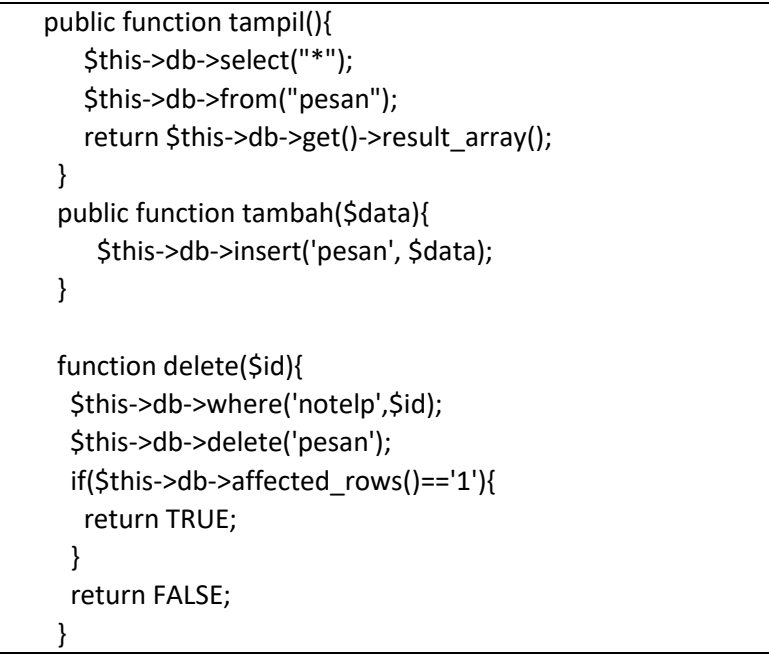

*Script 5.18 Code Pesan*

Paada Script 5.18 merupakan code untuk pesan pada CI\_Model

- c. Code pada Controllers Code Igneter
	- 1) Code login pada controllers

```
class Login extends CI_Controller
{
    function construct()
    {
            parent::_construct();
            $this->load->library('form_validation', 'session');
            $this->load->model('moduser');
    }
    public function index(){
            $this->form_validation->set_rules('username','username','trim|required');
            $this->form_validation->set_rules('password','password','trim|required');
            if($this->form_validation->run() == FALSE ) {
                    $this->load->view('login');
            }
            else{
                            $quser = $this->moduser->checklogin();
                            if($quser==TRUE){
                                    $newdata=array(
                                                     'user_logged_in' => TRUE);
                                    $this->session->set_userdata($newdata);
                                    $this->session->unset_userdata('error');
                                    redirect('galeri');
                            }
                            else{
                                    echo "Anda Gagal Login";
                            }
            }
   }
   public function logout(){
     $this->session->unset_userdata('user');
     redirect('login');
   }
}
```
*Script 5.19 Code Login*

Pada Script 5.19 merupakan code login pada controller

2) Code About

class About extends CI\_Controller { public function index(){ \$data['judul'] = "About";

```
 $this->load->view('templates/header3',$data);
     $this->load->view('about');
     $this->load->view('templates/footer3');
   }
}
```
*Script 5.20 Code About*

Pada Script 5.20 merupakan code tentang pada controller

3) Code Beranda

```
<?php
class Beranda extends CI_Controller
{
   public function index(){
     $data['judul'] = "Beranda";
     $this->load->view('templates/header',$data);
     $this->load->view('templates/sidebar');
     $this->load->view('beranda');
     $this->load->view('templates/footer');
   }
}
?>
```
*Script 5.21 Code Home*

Pada Script 5.21 merupakan code Beranda pada controller

4) Code Barang

```
public function index(){
     $validation = $this->form_validation;
    $validation->set_rules($this->Komentar_Model->rules());
     $data['data'] = $this->Barang_Model->tampil();
     $data['komentar'] = $this->Komentar_Model->tampil();
     $dataku = [
       "id_barang" => $this->input->post('id_barang'),
       "nama" => $this->input->post('nama'),
       "komentar" => $this->input->post('komentar'),
     ];
    $this->session->set_userdata($dataku);
     if($validation->run()){
       echo 'masuk nih';
      $this->Komentar_Model->tambah($dataku);
       $this->session->set_flashdata('sukses','berhasil disimpan');
       redirect(site_url('Barang'));
     }
     $judul['judul'] = "Barang";
     $this->load->view('templates/header3',$judul);
     // $this->load->view('templates/sidebar',$judul);
     $this->load->view('barang',$data);
```
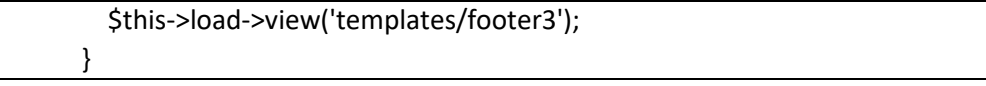

*Script 5.22 Code Barang*

Pada Script 5.22 merupakan code barang pada controller yaitu code untuk tampilan barang pada controller

# 5) Code Barang2

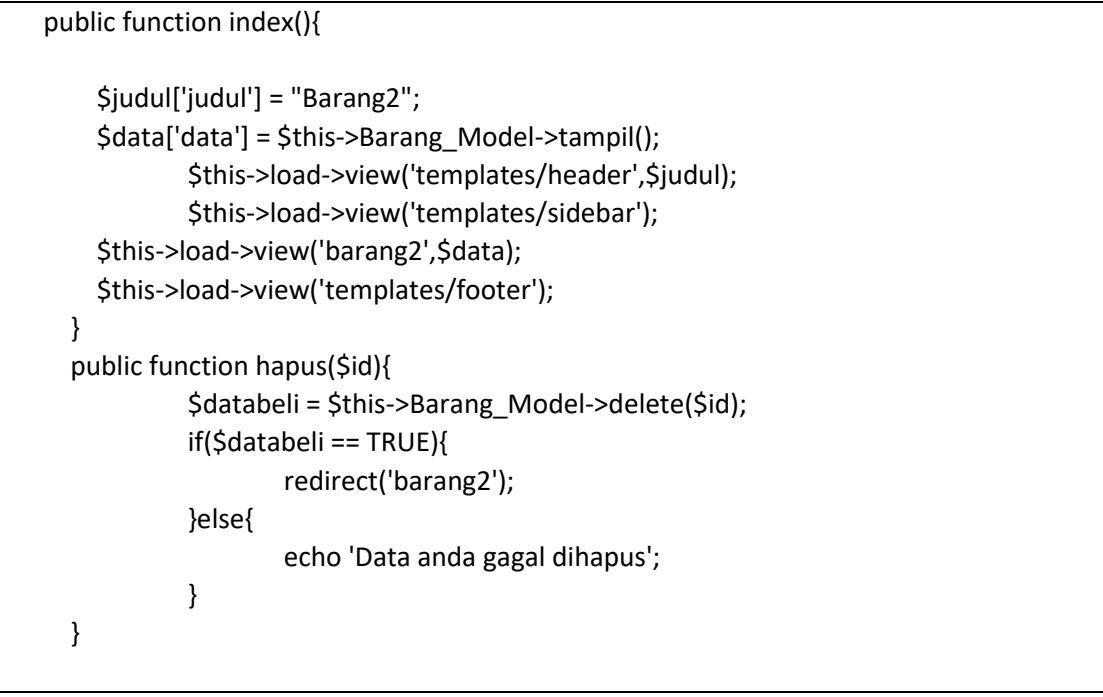

*Script 5.23 Code Barang2*

Pada Script 5.23 merupakan code Barang2 pada controller yaitu controller untuk menghapus barang pada function hapus

### 6) Code Ubah Barang2

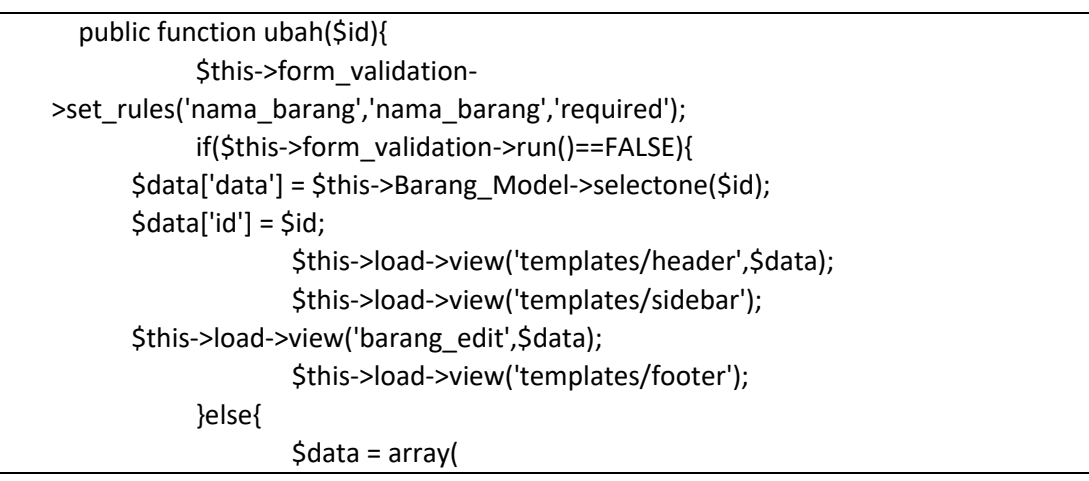

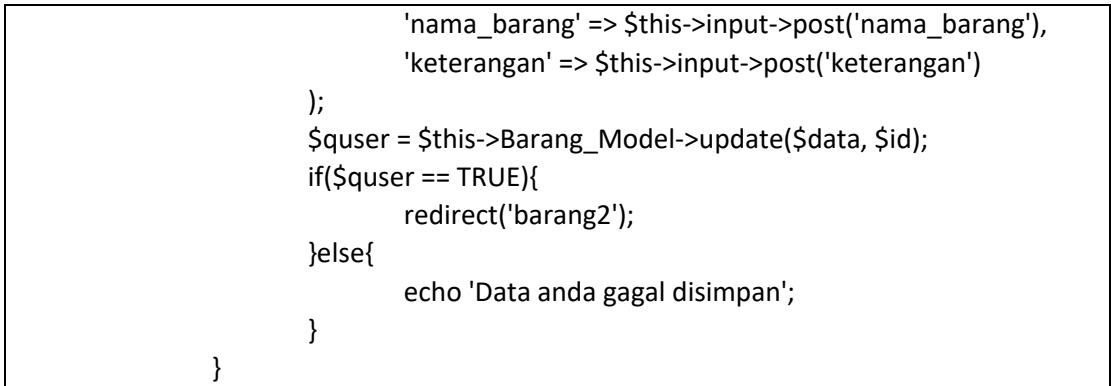

#### *Script 5.24 Code Fungction Ubah pada Barang2*

Pada Script 5.24 merupakan code Barang2 pada controller yaitu controller untuk mengubah barang pada function ubah

### 7) Isi Pesan

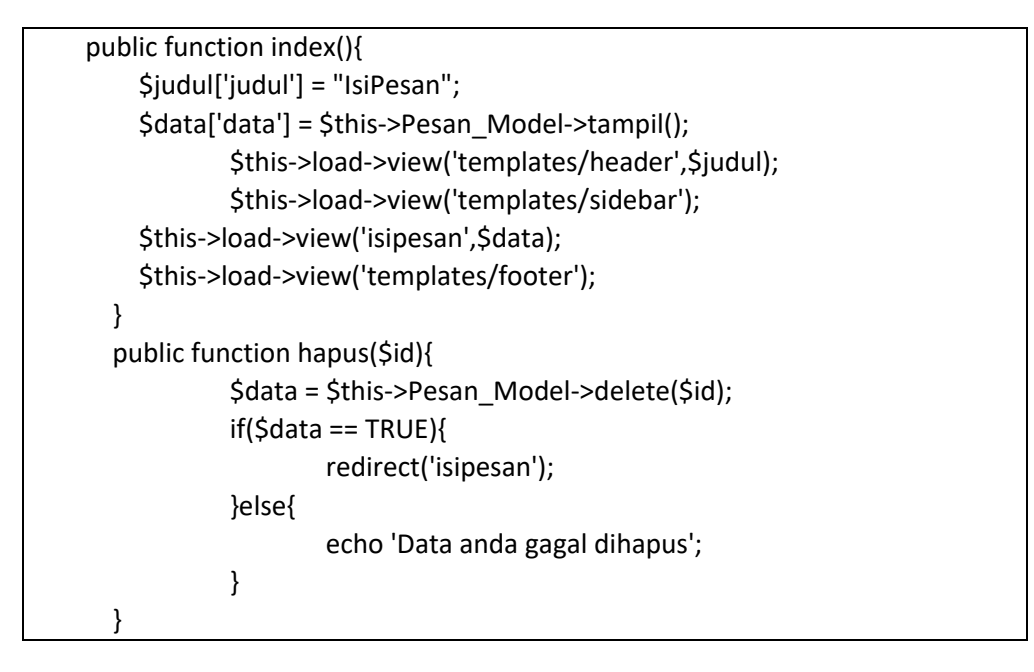

#### *Script 5.25 Code IsiPesan*

Pada Script 5.25 merupakan code untuk menampilkan Isi pesan pada controller

### 8) Pesan

```
public function index(){
     $data['judul'] = "pesan";
     $validation = $this->form_validation;
     $validation->set_rules($this->Pesan_Model->rules()); 
    $dataku =[
       "nama" => $this->input->post('nama'),
       "email" => $this->input->post('email'),
```
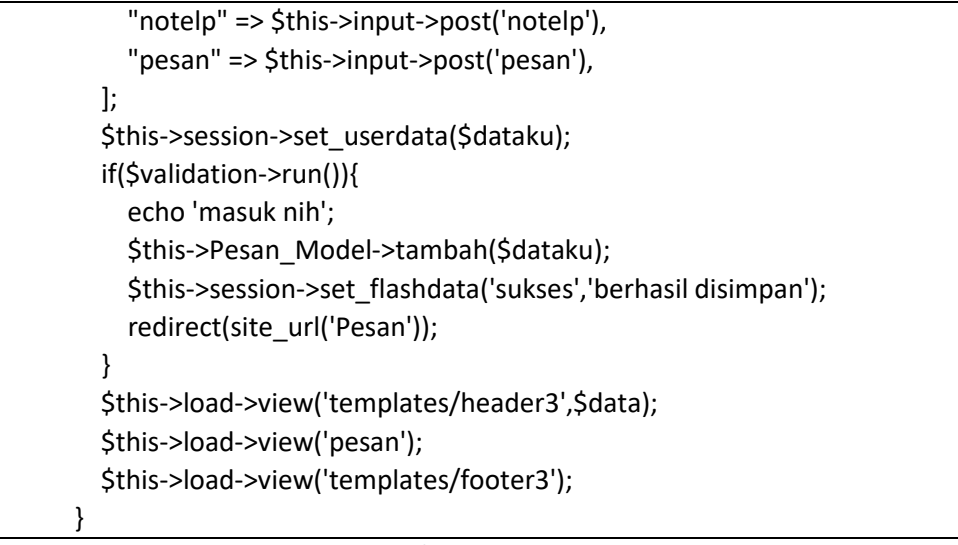

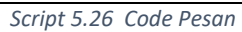

Pada Script 5.26 merupakan code untuk mengsisi pesan pada controller

# 9) Pesan 2

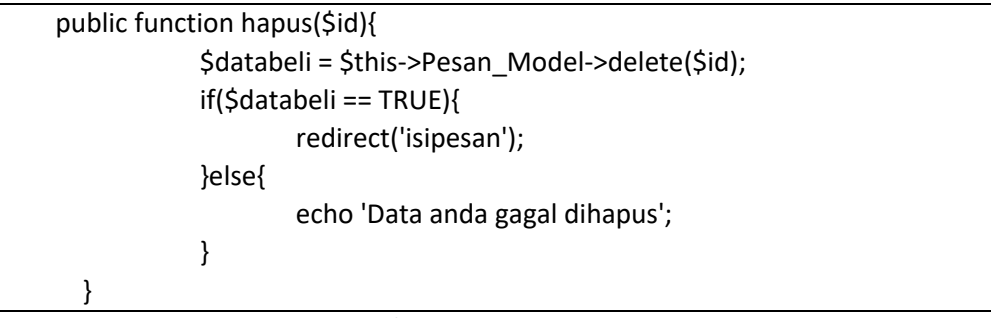

*Script 5.27 Code Hapus Pesan*

Pada Script 5.27 merupakan code untuk menghapus pesan pada controller

# 10) Tambah

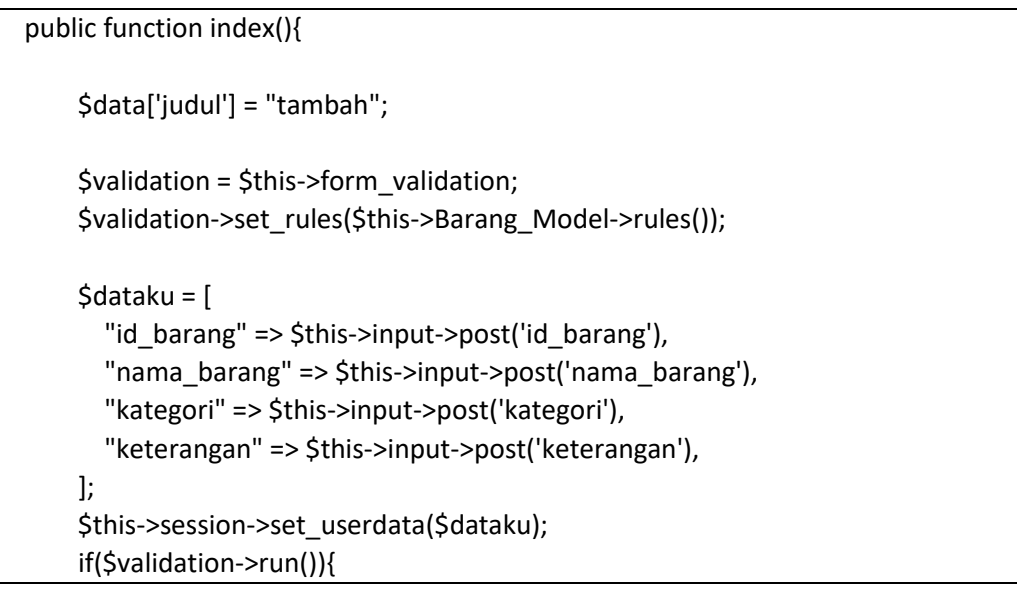

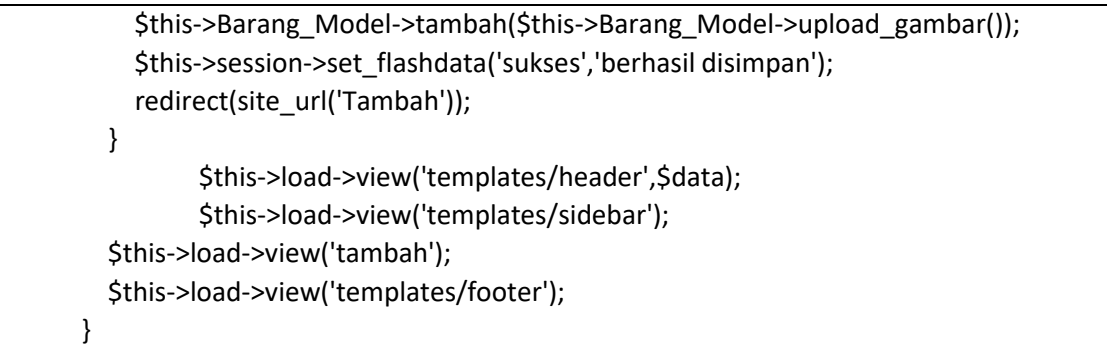

*Script 5.28 Code Login*

Pada Script 5.28 merupakan code untuk menambah barang pada controller.

- d. Tampilan Website
	- 1) Header

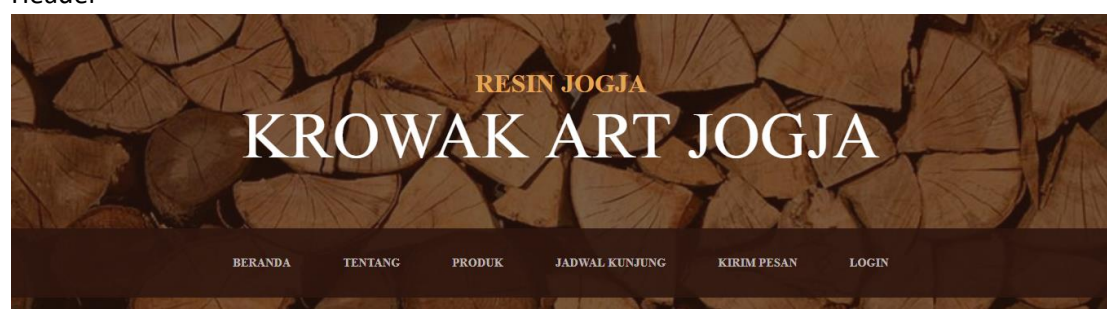

*Gambar 5.29 Tampilan Header*

Pada Gambar 5.29 merupakan gambar tampilan header pada web

2) Footer

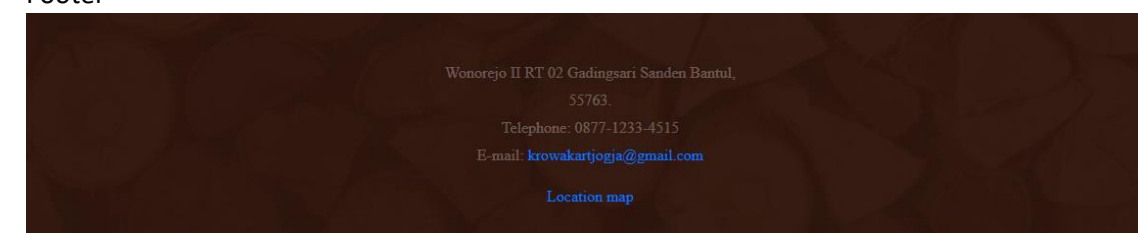

*Gambar 5.30 Tampilan Footer*

Pada Gambar 5.30 merupakan gambar tampilan footer pada web

# 3) Beranda

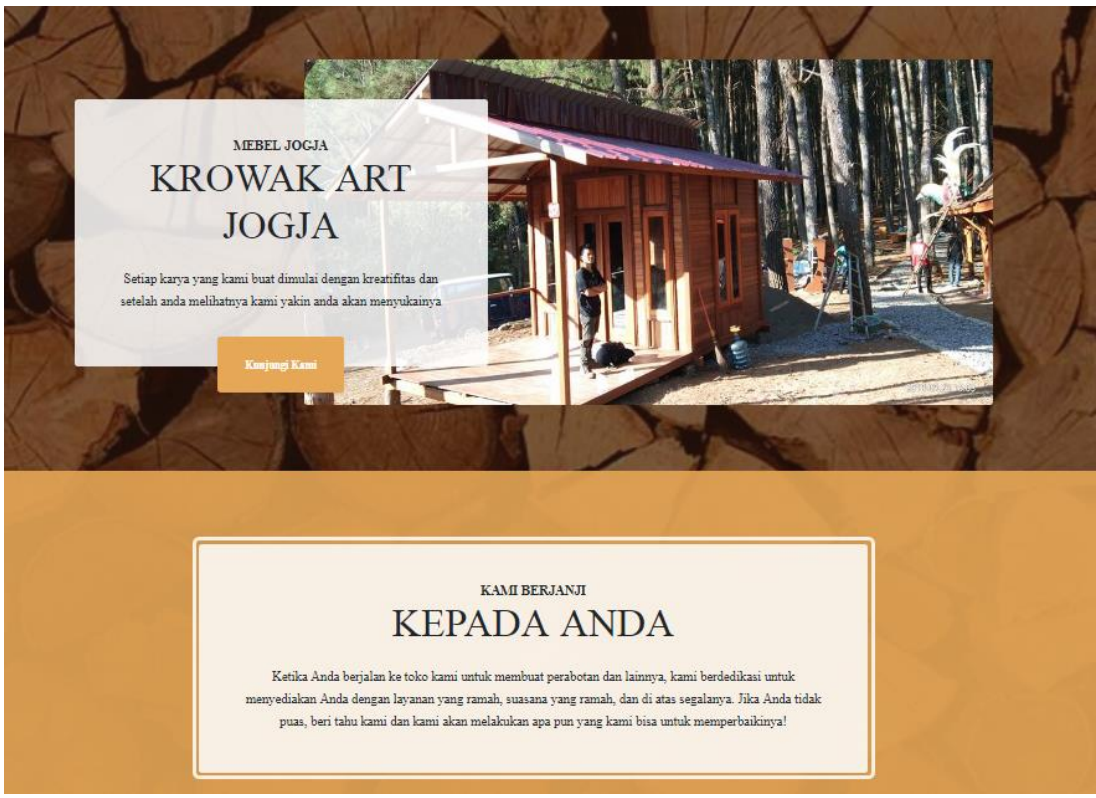

*Gambar 5.31 Tampilan Beranda*

Pada Gambar 5.31 merupakan gambar tampilan beranda pada web

#### 4) Tentang

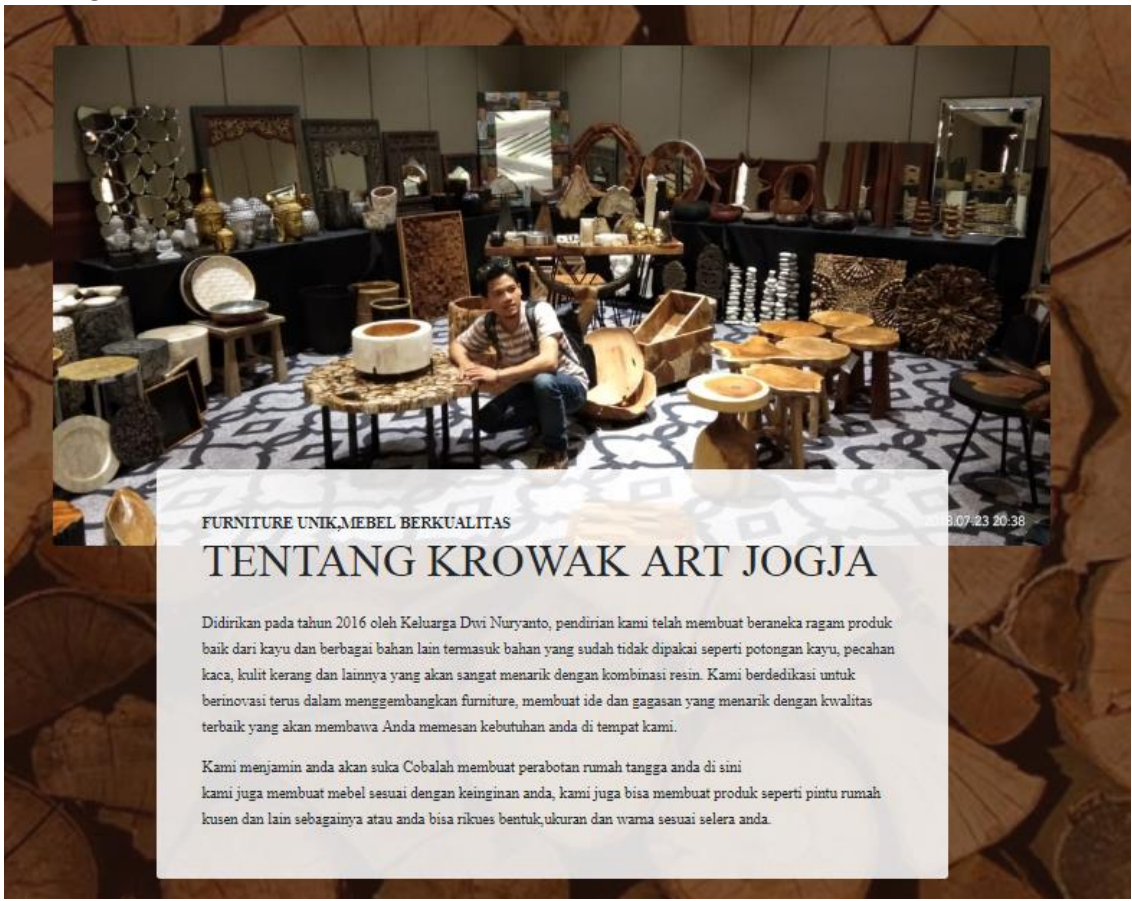

*Gambar 5.32 Tampilan Tentang*

Pada Gambar 5.32 merupakan gambar tampilan tantang pada web

# 5) Produk

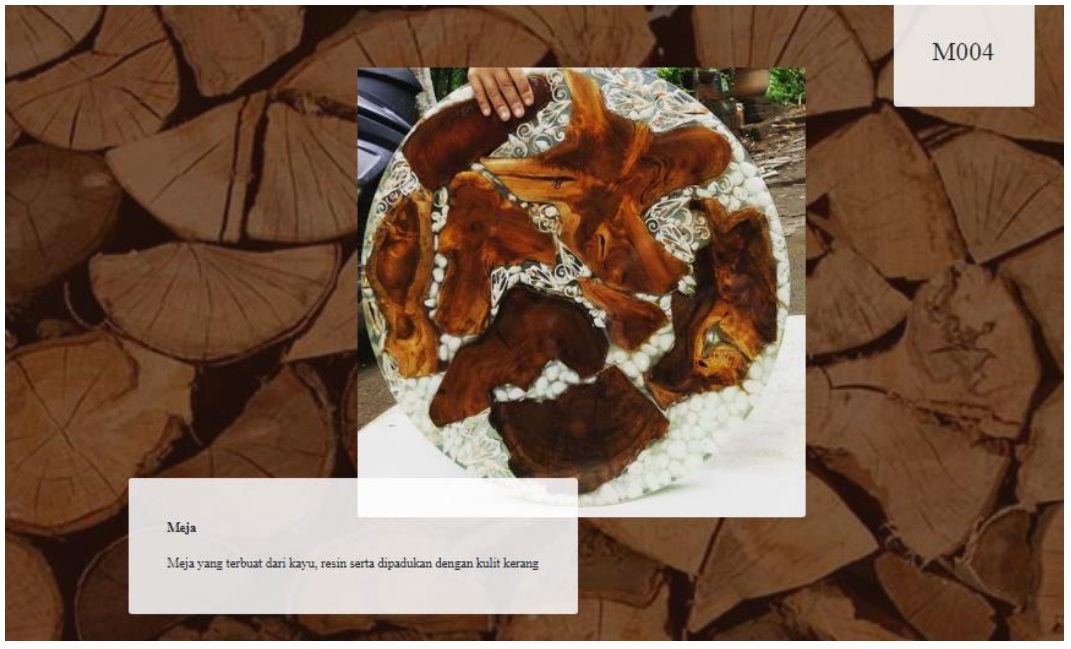

*Gambar 5.33 Tampilan Produk*

Pada Gambar 5.33 merupakan gambar tampilan produk pada web

6) Hubungi Kami

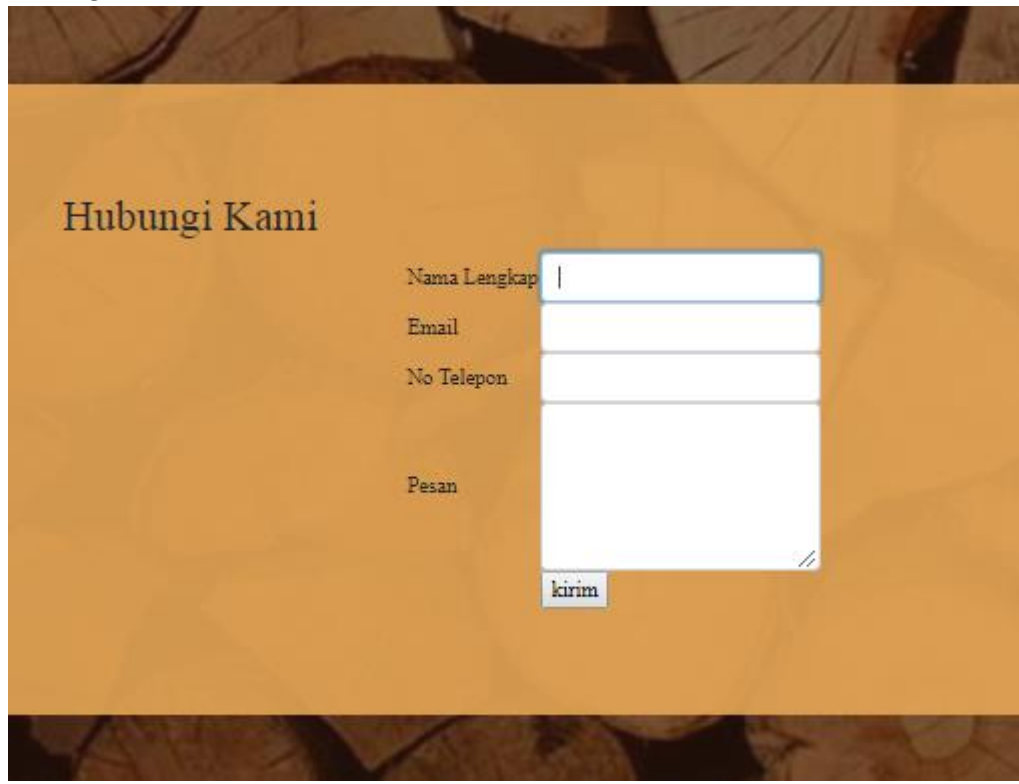

*Gambar 5.34 Tampilan Hubungi Kami*

Pada Gambar 5.34 merupakan gambar tampilan Hubungi Kami pada web

# 7) Jadwal Kunjung

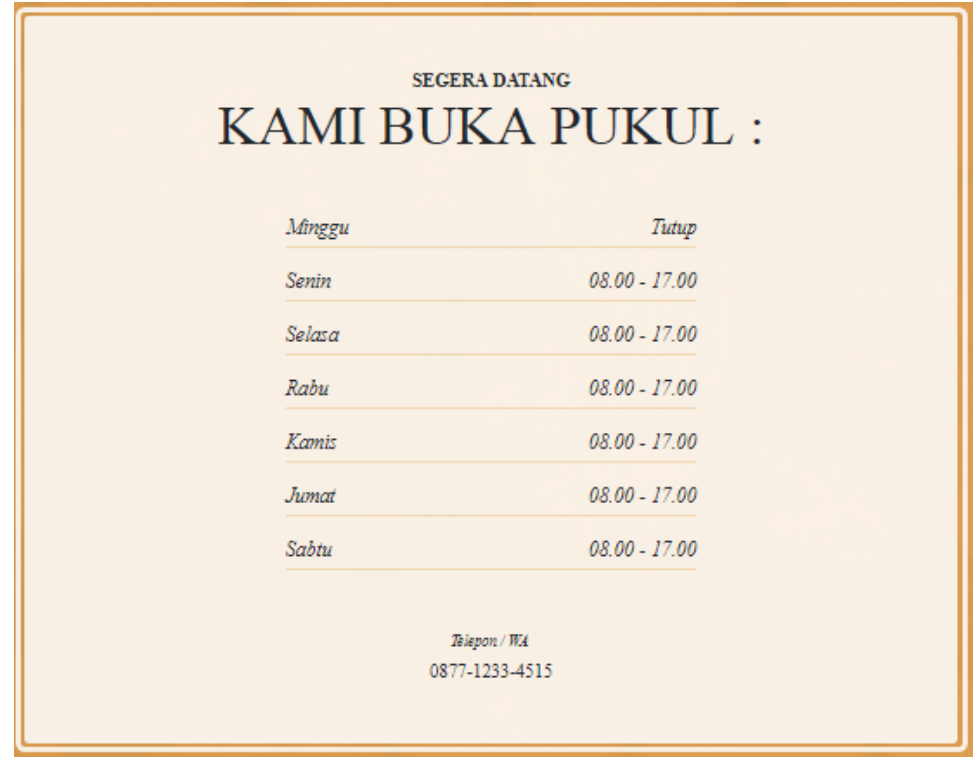

*Gambar 5.35 Tampilan Jadwal Kunjungan*

Pada Gambar 5.35 merupakan gambar tampilan Jadwal Kunjungan pada web

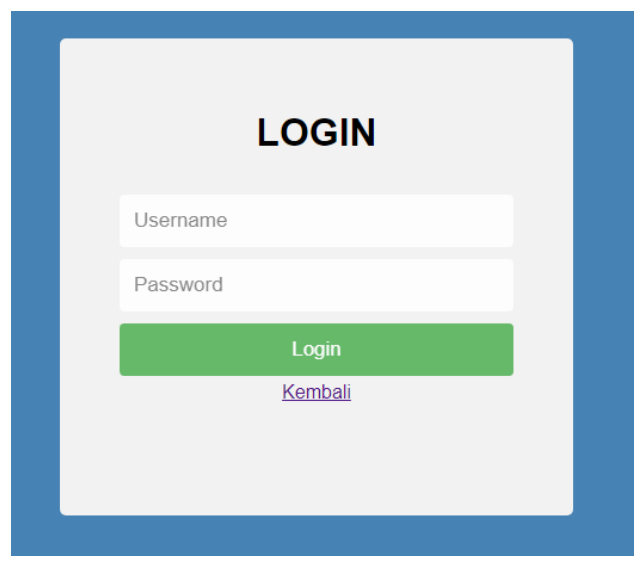

8) Login

*Gambar 5.36 Tampilan Login*

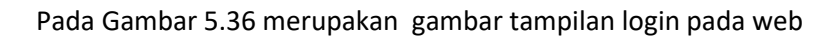

ä

# 9) Tambah Barang

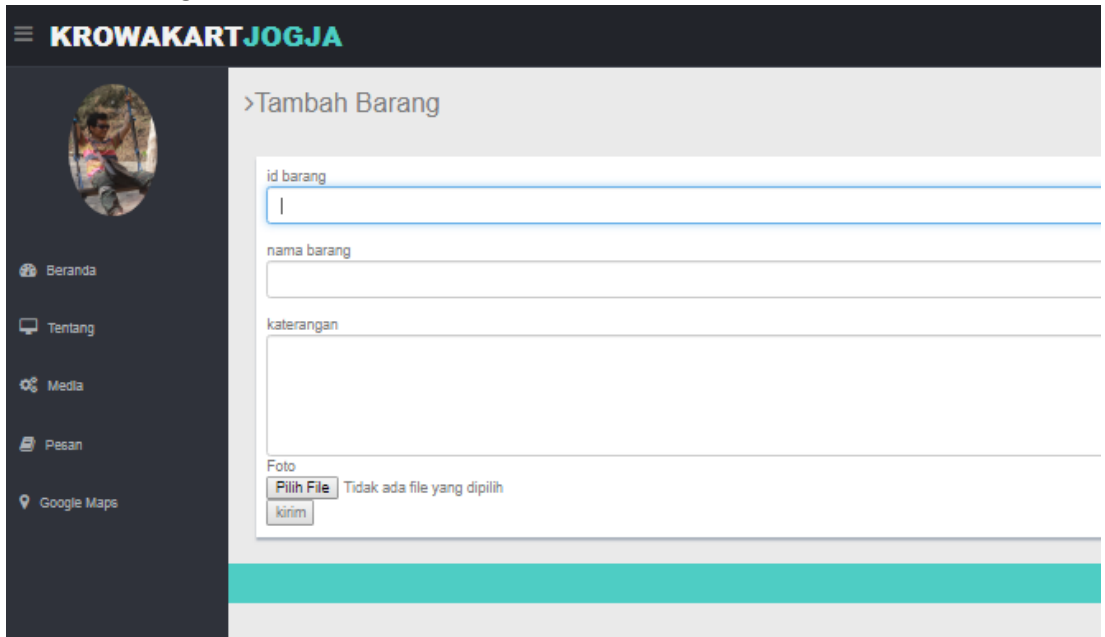

*Gambar 5.37 Tampilan Tambah Barang*

Pada Gambar 5.37 merupakan gambar tampilan tambah barang pada web

### 10) Edit Barang

| <b>Id Barang</b> | Nama Barang | Foto | Keterangan                                                             | Aksi |              |
|------------------|-------------|------|------------------------------------------------------------------------|------|--------------|
| <b>M003</b>      | Meja        |      | Meja berbentuk bulat yang terbuat dari kayu, resin dan semen           | Ed   | - Hapus      |
| M004             | Meja        |      | Meja yang terbuat dari kayu, resin serta dipadukan dengan kulit kerang | Edit | <b>Haput</b> |

*Gambar 5.38 Tampilan Edit Barang*

## Pada Gambar 5.38 merupakan gambar tampilan edit barang pada web

### 11) Pesan

| <b>Nama</b>   | <b>Email</b>   | Nomor Telepon | Pesan                                  | Aksi  |
|---------------|----------------|---------------|----------------------------------------|-------|
| Winda Nur     | www@gmail.com  | 09865333565   | sidkishfufhdisbonjvdhdsfdsjdkidsnoki   | Hapus |
| Rina Septiani | rina@gmail.com | 098764366     | lalalalalal, hahahah, yeyeyye, lalalla | Hapus |

*Gambar 5.38 Tampilan Pesan*

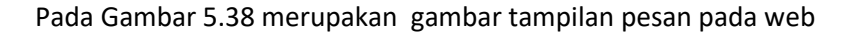

- 2. Hasil Pengujian sistem
	- *a. Sistem sudah di hosting* Krowakartjogja.rf.gd
	- *b.* Website sudah diserahkan kepada Krowak Art Jogja 12 Juli 2019

#### **BAB V**

# **KESIMPULAN DAN SARAN**

## **A. Kesimpulan**

Berdasarkan hasil kerja praktek ini,maka dapat diperoleh kesimpulan :

- 1. Telah di buat *Website* Krowak Art Jogja untuk dapat memperluas promosi dan konsumen menjadi lebih mudah mendapatkan informasi tentang usaha Krowak Art Jogja.
- 2. *Website* yang telah dibangun ini berhasil menampilan beberapa informasi seperti profil, produk barang, informasi pada artikel serta alamat usaha.

### **B. Saran**

Untuk meningkatkan pemasaran dari Krowak Art Jogja, penulis memberikan beberapa saran sebagai berikut:

- 1. *Website* ini masih sangat terbilang sederhana, terutama dari segi tampilan dan segi keamanan, ada baiknya untuk dianjurkan ke tahap pengembangan sistem baru diharapkan dibuat semenarik mungkin dan dikembangkan lebih lanjut dengan tambahan informasi yang lebih lengkap lagi yang pastinya bisa lebih bermanfaat, bagi pengelola dan pengguna *website* tersebut.
- 2. *Website* ini sudah bersifat dinamis tapi hanya dibagian menu admin saja diharapkan pengembangannya menambahkan sistem kasir.